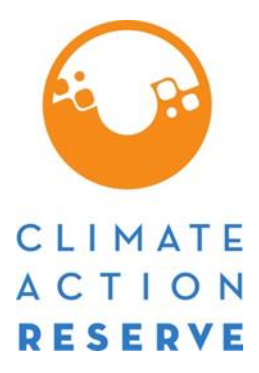

# **Urban Forest Management Quantification Guidance**

April 2019

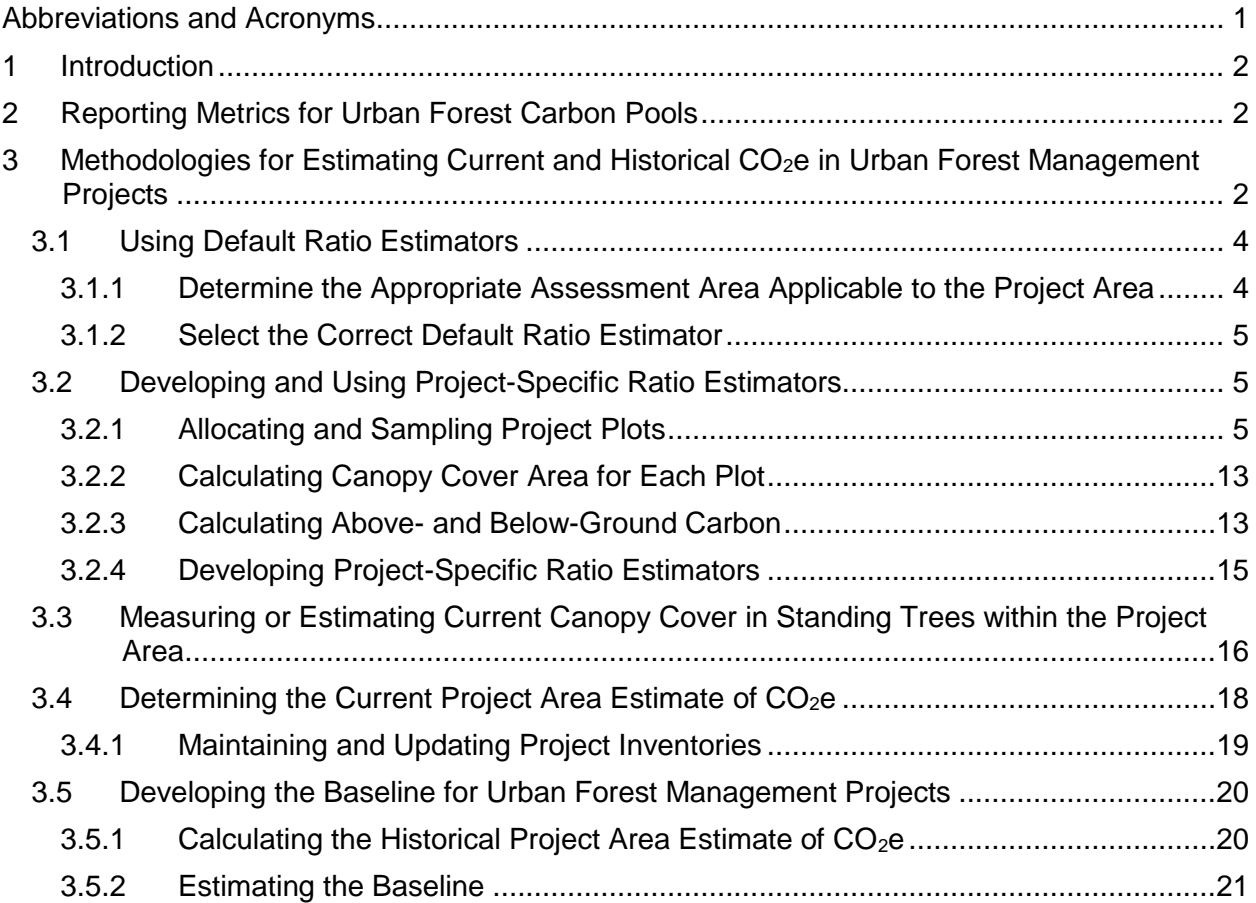

# <span id="page-1-0"></span>**Abbreviations and Acronyms**

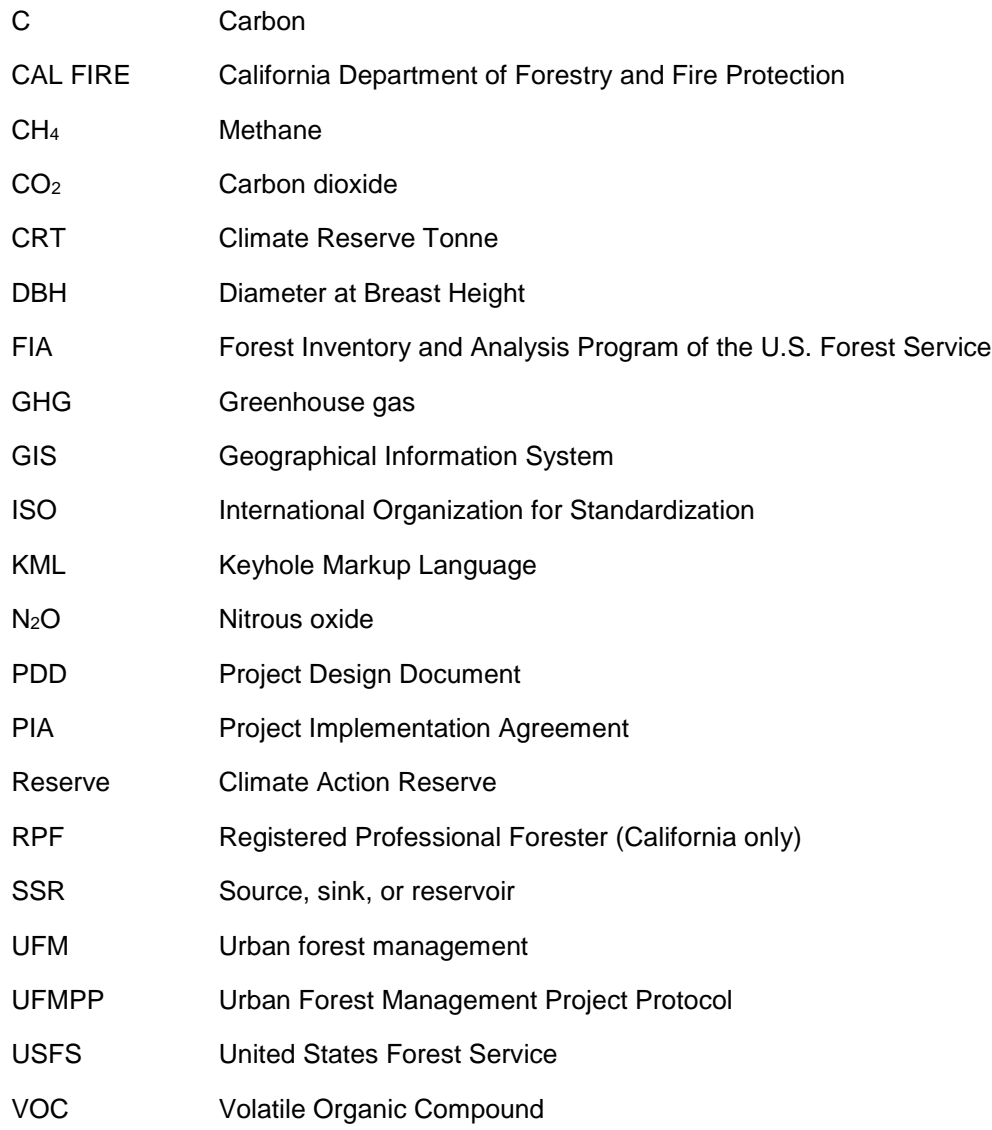

Capitalized terms throughout this Quantification Guidance document are defined in the Glossary of the Urban Forest Management Project Protocol Version 1.1.

# <span id="page-2-0"></span>**1 Introduction**

This document provides guidance for quantifying an Urban Forest Management (UFM) offset project's Carbon Stocks,<sup>1</sup> both for purposes of estimating a project's baseline as well as providing ongoing estimates of project Carbon Stocks throughout the Project Life. This guidance document addresses important monitoring and quantification requirements. The specific monitoring objectives are to provide estimates of carbon inventories within the Project Area for purposes of calculating credits generated.

# <span id="page-2-1"></span>**2 Reporting Metrics for Urban Forest Carbon Pools**

Only Standing Live and Dead Trees can be included in quantifying UFM Project baselines and project estimates.

For standardized reporting, all estimates of forest Carbon Stocks must be provided in terms of tonnes (metric) of  $CO<sub>2</sub>$ -equivalent ( $CO<sub>2</sub>e$ ) on a project and a per acre basis. Unless otherwise required in the referenced biomass equations, the following conversion formulae shall be used:

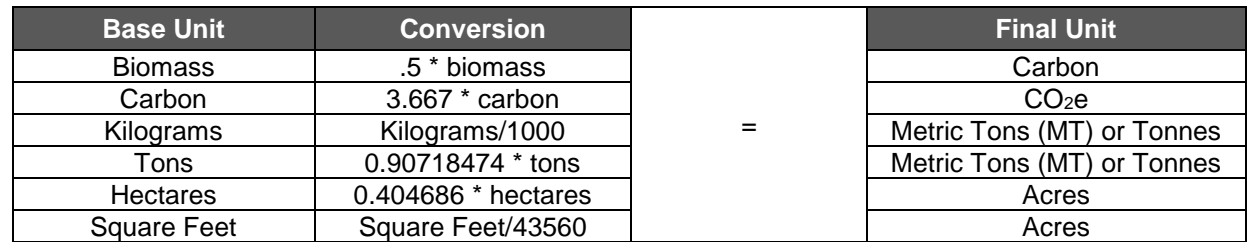

#### **Table 2.1.** Unit Conversions

The Project Area must be defined during the initial Reporting Period. Once defined, the Project Area may only be modified through agreement with the Climate Action Reserve (Reserve). Modification of the Project Area may impact the baseline, analysis of legal requirements affecting the Project Area, and other aspects of UFM Projects.

## <span id="page-2-2"></span>**3 Methodologies for Estimating Current and Historical CO2e in Urban Forest Management Projects**

UFM Projects require a representation of the project's carbon inventory in the past and at the Project Commencement Date. The approach to estimating  $CO<sub>2</sub>e$  for UFM Projects includes deriving a measurement of the canopy area within the Project Area, which are applied to ratio estimators to produce an estimate of  $CO<sub>2</sub>e$  for the project.

Ratio estimators represent a relationship between  $CO<sub>2</sub>e$  in standing trees and canopy cover, providing the ability to estimate the  $CO<sub>2</sub>e$  in standing trees across the Project Area as a function of the project's overall canopy cover. Ratio estimators can be developed from ground-based plots in which all trees in the plots are measured for variables that enable calculation of  $CO<sub>2</sub>e$ estimates and canopy cover within the plot. This enables a ratio of  $CO<sub>2</sub>e$  per unit area of canopy cover to be derived that can be applied to a measurement or estimate of canopy cover throughout the Project Area.

 <sup>1</sup> Capitalized terms are defined in the [Urban Forest Management Project Protocol Version 1.1.](http://www.climateactionreserve.org/how/protocols/urban-forest/)

Default ratio estimators, based on published values from field studies, are available on the Reserve's Urban Forest Project webpage. Default ratio estimators are organized by Assessment Area, which are defined geographic areas available on the Reserve's Urban Forest Project webpage<sup>2</sup> in the format of a map file and also as a reference table. Project Operators may use the default values published for their relevant Assessment Area(s). The reference table includes information on the study used to develop the ratio estimator for each Assessment Area. This table will be updated as new studies and data become available. Projects determine which Assessment Area(s) their project falls in based on a geographic comparison. Project Operators must initiate their project using the most current version of the default values and must maintain these values for the project crediting period.

The Reserve will also allow Project Operators to use their own project-specific ratio estimators developed through ground-based sampling of trees, if they choose not to use the published default ratio estimators. Site visits are required for projects developing project-specific ratio estimators to verify the plot measurements and development of the estimators.

There are two general approaches to developing estimates of  $CO<sub>2</sub>e$  in UFM Projects, depending on whether a project uses default ratio estimators or develops project-specific ratio estimators. These general approaches have the following steps, all of which are described in more detail in this document:

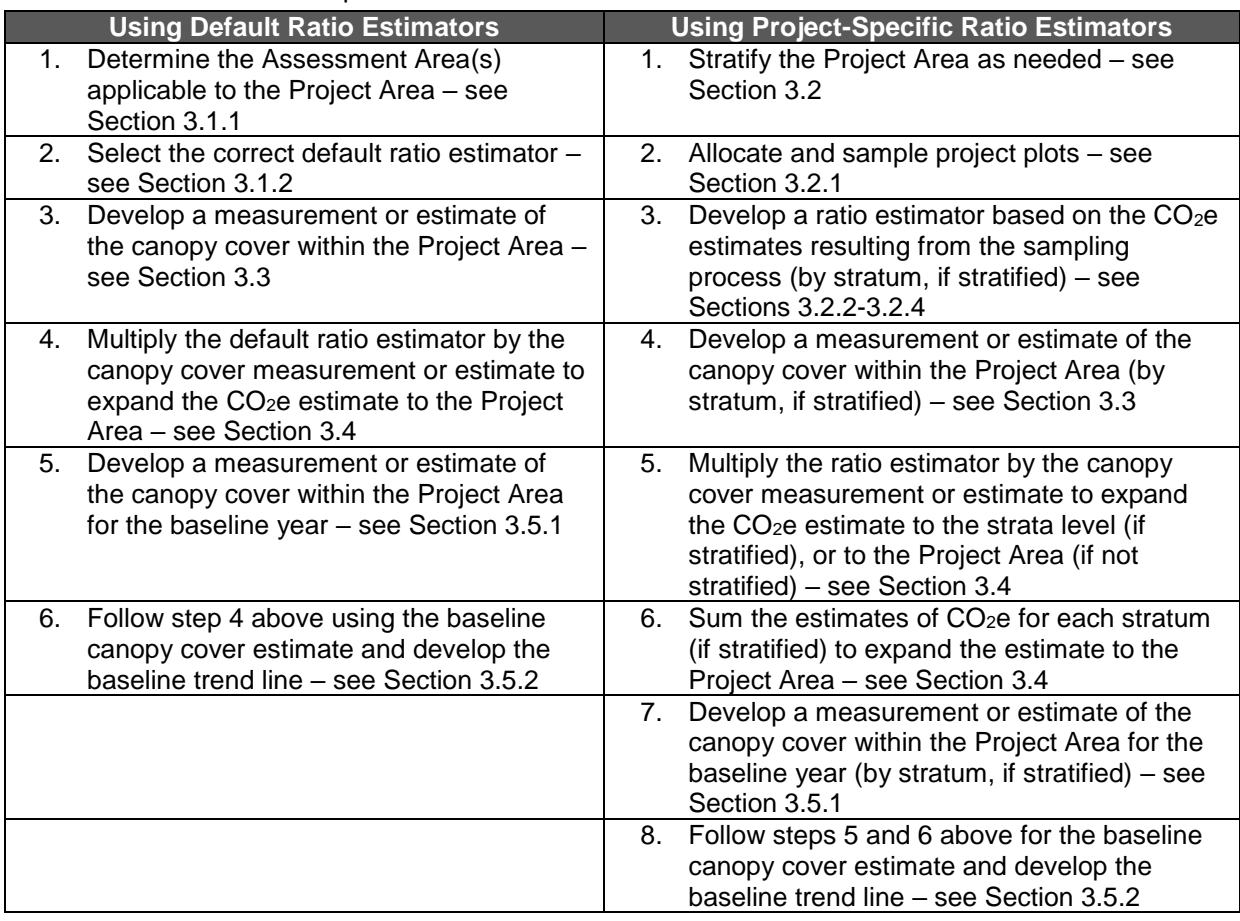

#### **Table 3.1.** Quantification Steps

 <sup>2</sup> <http://www.climateactionreserve.org/how/protocols/urban-forest/>

After the above steps are completed, the project and baseline carbon estimates for the given Reporting Period will be used to calculate CRTs, per the protocol.

## <span id="page-4-0"></span>**3.1 Using Default Ratio Estimators**

The cities and Urban Areas in the Reserve's UFM Assessment Area data file that have been discretely sampled<sup>3</sup> to develop ratio estimators are referred to as Sampled Cities for purposes of UFM Protocol. For Urban Areas and cities that do not have discrete data, default ratio estimators were developed and scaled to the U.S. by applying the most conservative ratio estimator from Sampled Cities to its corresponding Assessment Area.

UFM Assessment Areas include Sampled Cities and Terrestrial Ecoregions delineated by the Commission for Environmental Cooperation, an intergovernmental organization established by the North American Agreement on Environmental Cooperation. Terrestrial Ecoregions are areas of general similarity in ecosystems and in the type, quality, and quantity of environmental resources. Where Sampled Cities and Terrestrial Ecoregions coincide, Sampled Cities define the Assessment Area boundaries and default ratio estimators. A complete list of Assessment Areas and its corresponding default ratio estimators (tonnes/acre) for the U.S. can be found on the Reserve's [Urban Forest Project Protocol webpage.](http://www.climateactionreserve.org/how/protocols/urban-forest/) This table will be maintained and updated as new data become available.

### <span id="page-4-1"></span>**3.1.1 Determine the Appropriate Assessment Area Applicable to the Project Area**

A map layer of Assessment Areas (in .shp and .kml formats) comprised of Terrestrial Ecoregions can be found on the Urban Forest Project webpage. Project Operators can determine the appropriate Assessment Area(s) by uploading the Project Area shapefile to a mapping software and performing an analysis (such as "Intersect" in ArcGIS) with the Assessment Area layer. If a project's Assessment Area includes a Sampled City, Project Operators shall refer to map layers provided by the U.S. Census Bureau to determine geographic boundary of the Sampled City.<sup>4</sup>

Project Operators shall calculate the number of project acres for each Assessment Area applicable to the Project Area. If the Project Area spans multiple Assessment Areas, identify all applicable Assessment Areas. A table must be presented in the PDD that provides the data shown in [Table 3.2.](#page-5-3)

 $\overline{a}$ <sup>3</sup> https://www.fs.fed.us/nrs/pubs/irnl/2013/nrs\_2013\_nowak\_001.pdf.

<sup>4</sup> [https://www.census.gov/geo/maps-data/data/tiger-geodatabases.html.](https://www.census.gov/geo/maps-data/data/tiger-geodatabases.html) "National Nation-Level Geography Geodatabase" contains Urban Area and Urban Cluster data; "National Sub-State Geography Geodatabase" contains Incorporated Places and Census Designated Places" data.

| <b>Assessment Area</b>           | <b>Number of Project Acres</b> |
|----------------------------------|--------------------------------|
| Oakland, CA                      | 50                             |
| Mediterranean California         | 35                             |
| <b>Marine West Coast Forests</b> | 65                             |
| Total                            | 150                            |

<span id="page-5-3"></span>**Table 3.2.** Example of Assessment Area and Project Acres Required in PDD

## <span id="page-5-0"></span>**3.1.2 Select the Correct Default Ratio Estimator**

Use the table of Assessment Areas and its corresponding default ratio estimators (Table 3.2) to select the default ratio estimator that corresponds with the Assessment Area(s) applicable to your Project Area. If the Project Area spans multiple Assessment Areas, identify all applicable default ratio estimators. A table must be presented in the PDD that provides the data shown in [Table 3.3.](#page-5-4)

<span id="page-5-4"></span>**Table 3.3.** Example of Assessment Area, Project Acres, and Ratio Estimator Required in PDD

| <b>Assessment Area</b>    | <b>Number of Project Acres</b> | <b>Default Ratio Estimator (t</b><br>CO <sub>2</sub> elacre |
|---------------------------|--------------------------------|-------------------------------------------------------------|
| Oakland, CA               | 50                             | 78                                                          |
| Mediterranean California  | 35                             | 68                                                          |
| Marine West Coast Forests | 65                             | 65                                                          |

## <span id="page-5-1"></span>**3.2 Developing and Using Project-Specific Ratio Estimators**

### <span id="page-5-2"></span>**3.2.1 Allocating and Sampling Project Plots**

Project Operators opting to develop their own ratio estimators must maintain a ground-based Project Inventory. Project Operators must select between one of two methods for establishing sample points. Method 1 is based on a systematic approach to locating points. Method 2 is based on a random approach to locating points. The following sub-steps from either Method 1 or Method 2 are required to develop the ratio estimators:

#### **Method 1 – Systematic Allocation of Points**

- 1. A grid of points spaced equally at 100 feet spacing across the Project Area must be created within the GIS map of the Project Area. Each point shall be attributed with latitude, longitude, and a unique identifier that is established in a sequential order within a database. Individual points will be selected from this set of points to serve as the basis for random sample locations of standing trees. A map of the point location and each stratum (if stratifying) must be included within the PDD. Only points that have trees on them are subject to random selection. Plots without trees may be dismissed prior to random selection of the plots or dismissed as part of the random selection process.
- 2. The points shall be grouped into sets within a database based on the stratum they are associated with, if applicable.
- 3. A subset of points shall be randomly selected from the sets of stratum/point combinations for sampling. Project Operators must provide a description of the random methodology used to select a subset of points. Alternatively, the Reserve provides the following suggested methodology:

A list must be included in the PDD that displays the sets of points at the Project Area level, or with their corresponding stratum, if stratifying. Randomization shall be conducted by organizing the plots in separate lists in Microsoft Excel following the below steps; this should be done for each stratum, if stratifying.

A field shall be added and identified as plot/urban class number. A sequential value (1-n) shall be assigned to each plot. The Microsoft Excel function 'randbetween' shall be used with a minimum value of 1 and a maximum value set as the total number of plots in the Project Area, or in each stratum, if stratifying. In a separate added field, the order of random selection shall be identified until all the plots are assigned a random value or a minimum of 100 plots are assigned a random value (whichever comes first). In the event a plot is selected more than once, the value assigned to the plot shall be the value of the first time it was selected.

#### **Method 2 – Random Allocation of Points**

1. The U.S. Forest Service's i-Tree Canopy<sup>5</sup> tool can be used as the basis of selecting random plot locations. The tool has additional utility in its ability to calculate canopy area (described below). The i-Tree Canopy tool will place randomized points within a userdefined area (Project Area). Project Operators must establish a minimum of 100 points, or a point for every 10 acres (whichever is smaller), in each of the strata initially. This step will likely result in more than the needed points being established in some strata. It is important to maintain the order of the location of the points as they must be visited in the field in the sequential order for each urban forest class. As in the first method, only those plots that have canopy area on them are subject to random selection. Other plots may be dismissed from the random selection process.

The subset of sample points randomly selected in either of the two methods above is to be installed as fixed radius plots. The size of the radius from the plot center (from the point coordinates) is 37.25 feet (1/10th acre) or 24 feet (1/24<sup>th</sup> acre). Project Operators may explain and justify an alternative plot radius in the PDD. The radius must be consistently applied throughout the Project Life. Only the random plots selected need to be installed (and measured).

Project Operators must apply reasonable diligence to sample the selected random plots as they are ordered. Reasonable diligence means the Project Operator has contacted the landowner, either through written or oral (telephone or onsite) media. Certain randomly selected points may be impossible to sample due to safety or accessibility and therefore must be rejected, as in cases where permission to trespass is not granted, either explicitly or indirectly through inadequate communication. Project Operators must wait a minimum of 10 days following the posting of letters to make a claim of inadequate communication, in the event the landowner fails to follow up with the Project Operator. A communication log with the landowner must also be maintained, detailing the phone calls and/or physical correspondence used to communicate.

Additionally, many points may not have any standing trees associated with them. Since the purpose of the sample plots is to develop a relationship between  $CO<sub>2</sub>e$  and urban forest canopy, points with no trees within the radius described above should be rejected. When a plot is

<sup>5</sup> <https://canopy.itreetools.org/>

rejected for any reason, the reason for the rejection (e.g., lack of standing trees) must be noted in a sampling log and included in the PDD. For verification purposes, Project Operators must document the rationale for rejecting plots prior to selecting the next random plot in their list. In the event of plot rejection, the Project Operator shall select the next numerical point (1, 2, 3…) in the plot list as a potential plot for measuring. In the event a successive plot is a plot that was already selected randomly, the Project Operator shall continue to the next plot (1, 2, 3…) in the plot list. Any additional plots rejected over the Project Life must be noted in a project log and submitted with the annual monitoring report. The rejected plot log must be available for verification oversight.

Plot centers must be monumented so they can be relocated for future measurement or for verification. Monumenting plot locations so that they are available for re-measurement and/or verification can be challenging. GPS coordinates must be recorded for each plot at, or offset from, the plot center. Since GPS coordinates will only partially assist in relocating the plot center due to accuracy of GPS, additional navigational devices are necessary. It is recommended that, where possible, an object or marking be placed at plot center that is highly resistant to environmental features, including weather, animals, and fire.

However, the placement of a monument at plot center is not feasible in Urban Areas under most circumstances. Therefore, monumented plot locations should include identifying features that can be used to triangulate to the plot center using distance and compass bearing measurements. Care should be used to ensure features are selected that are likely to endure up to 10 years. This might include building corners, fire hydrants, street signs, etc. Notes should clearly describe the feature being used as well as distance and bearing data. A minimum of two navigational features are required. It is recommended that the features be separated by at least 20 degrees to plot center.

Measurement standards and data requirements on each plot are outlined in [Table 3.4.](#page-7-0)

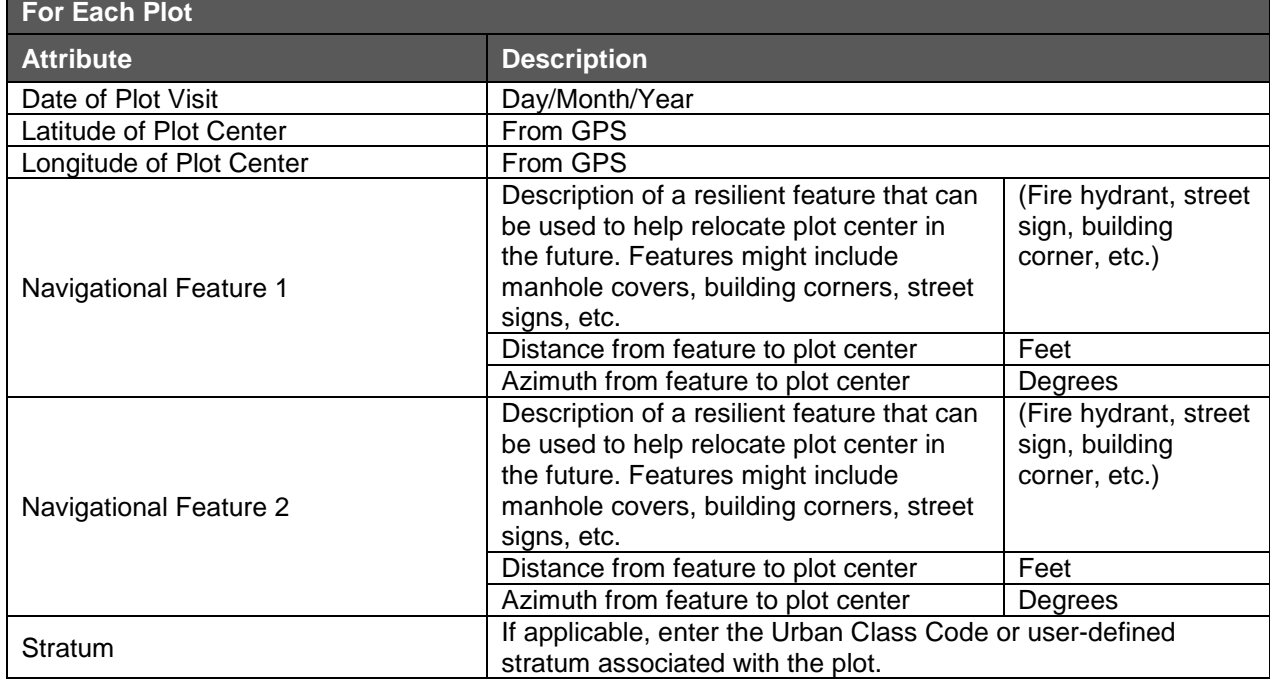

<span id="page-7-0"></span>**Table 3.4.** Measurement Standards for Urban Forest Sample Plots

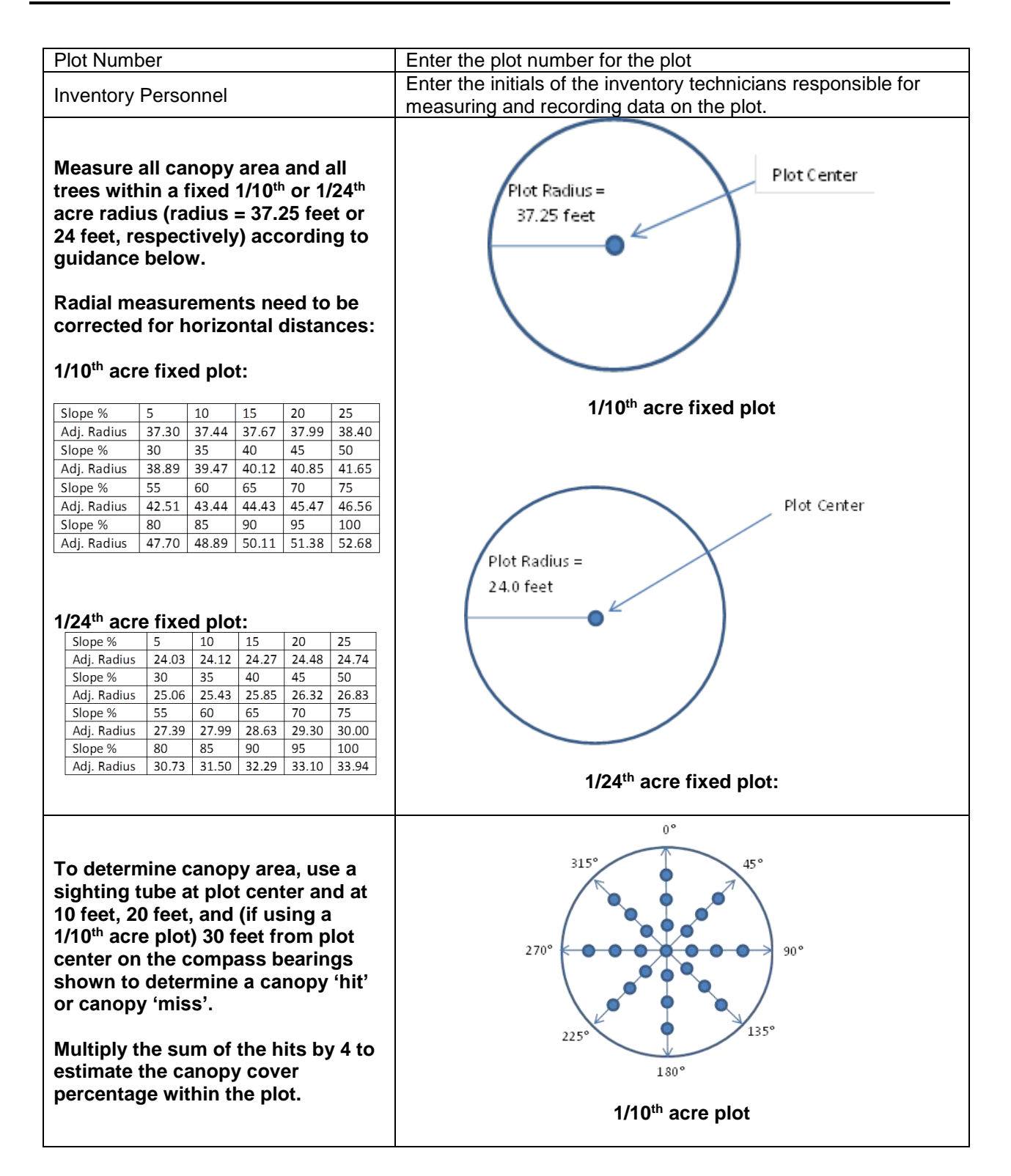

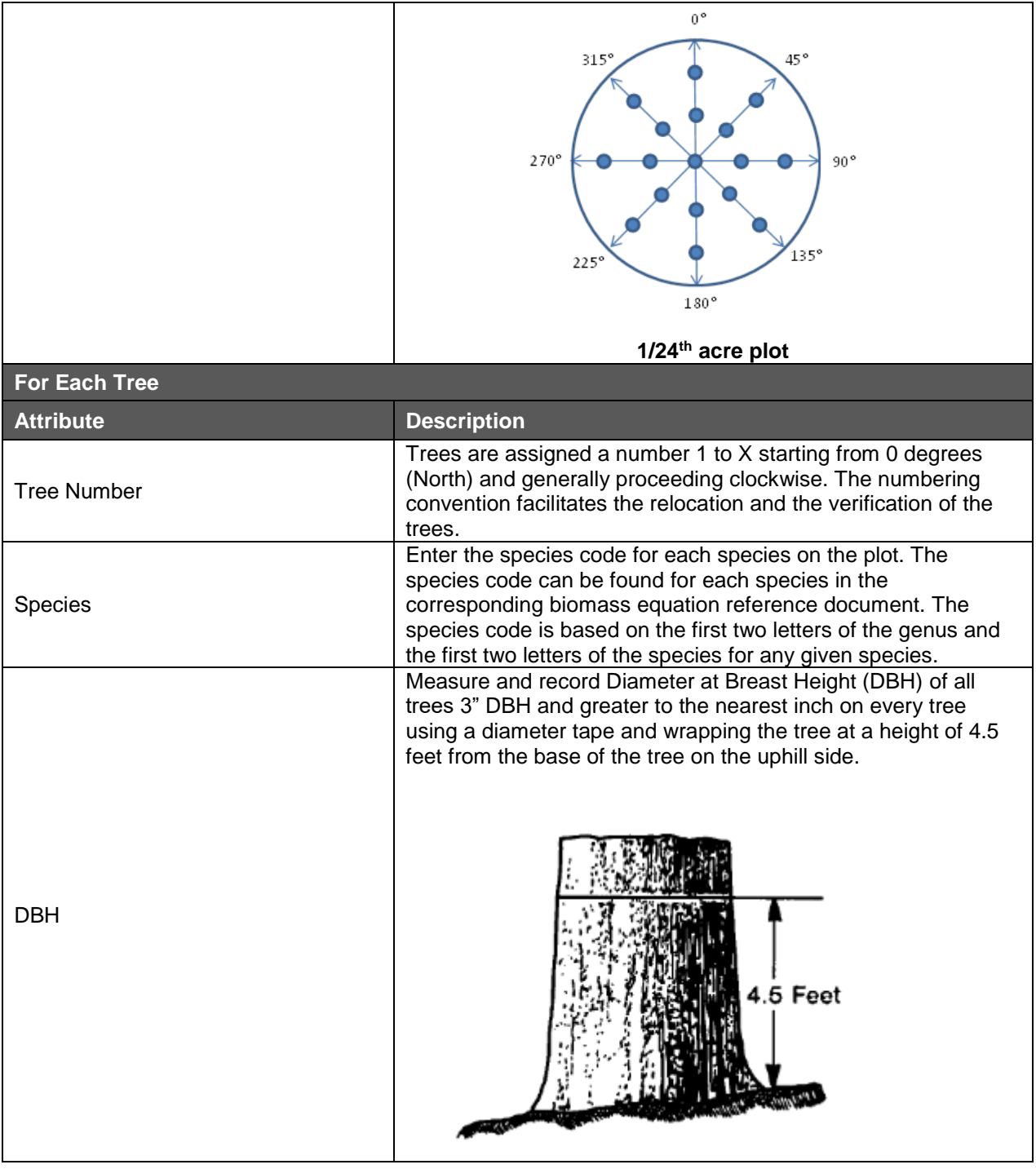

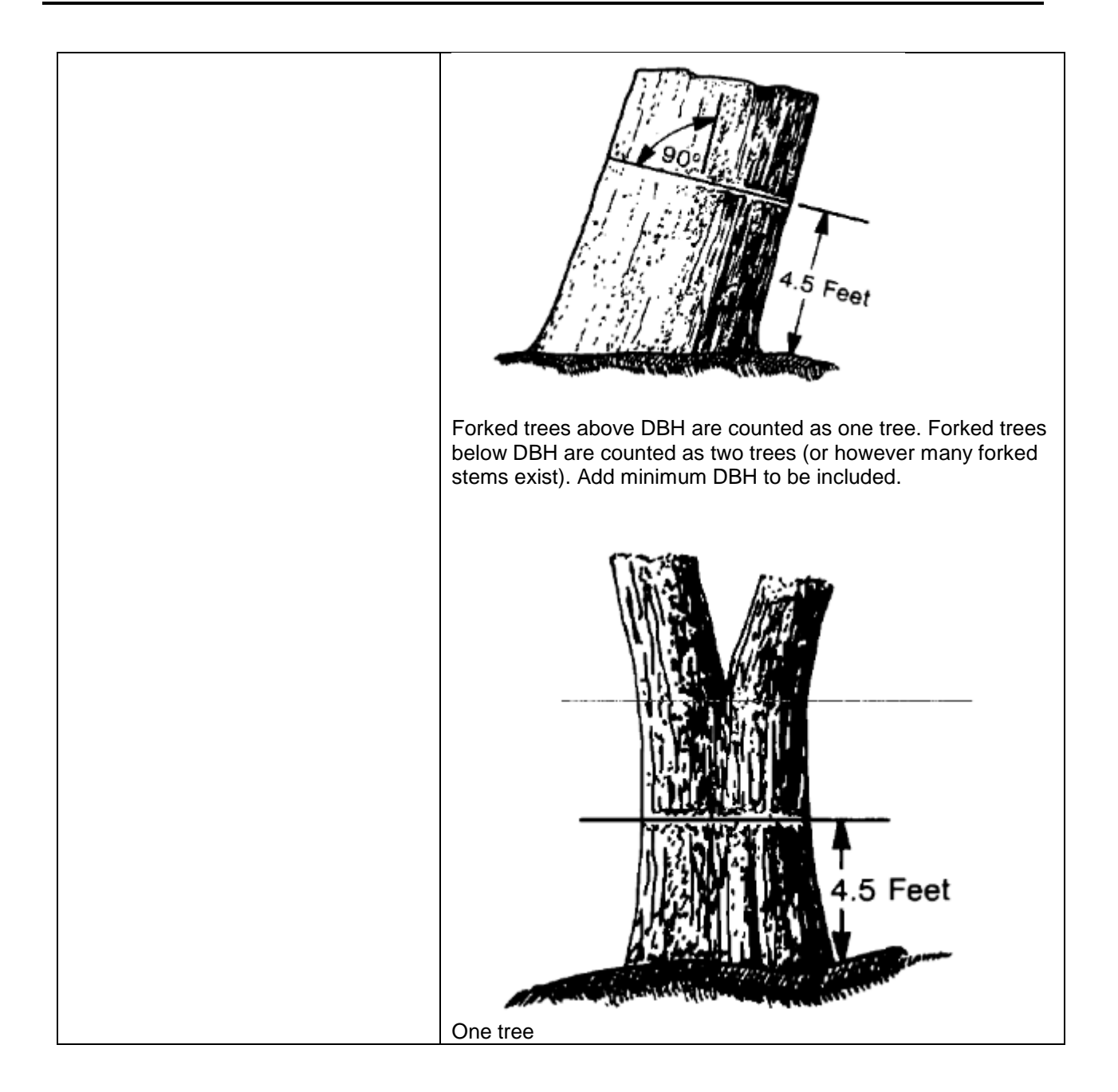

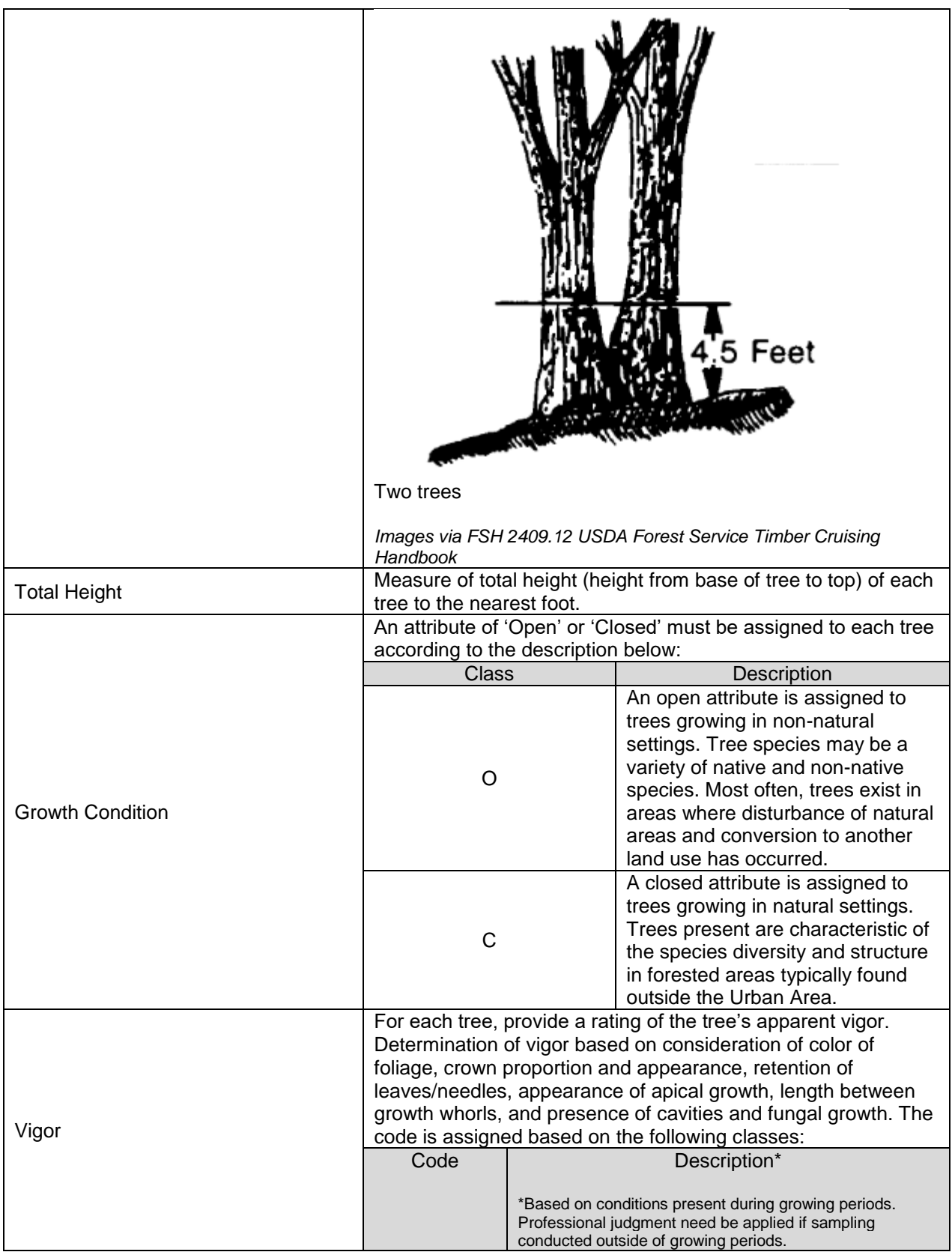

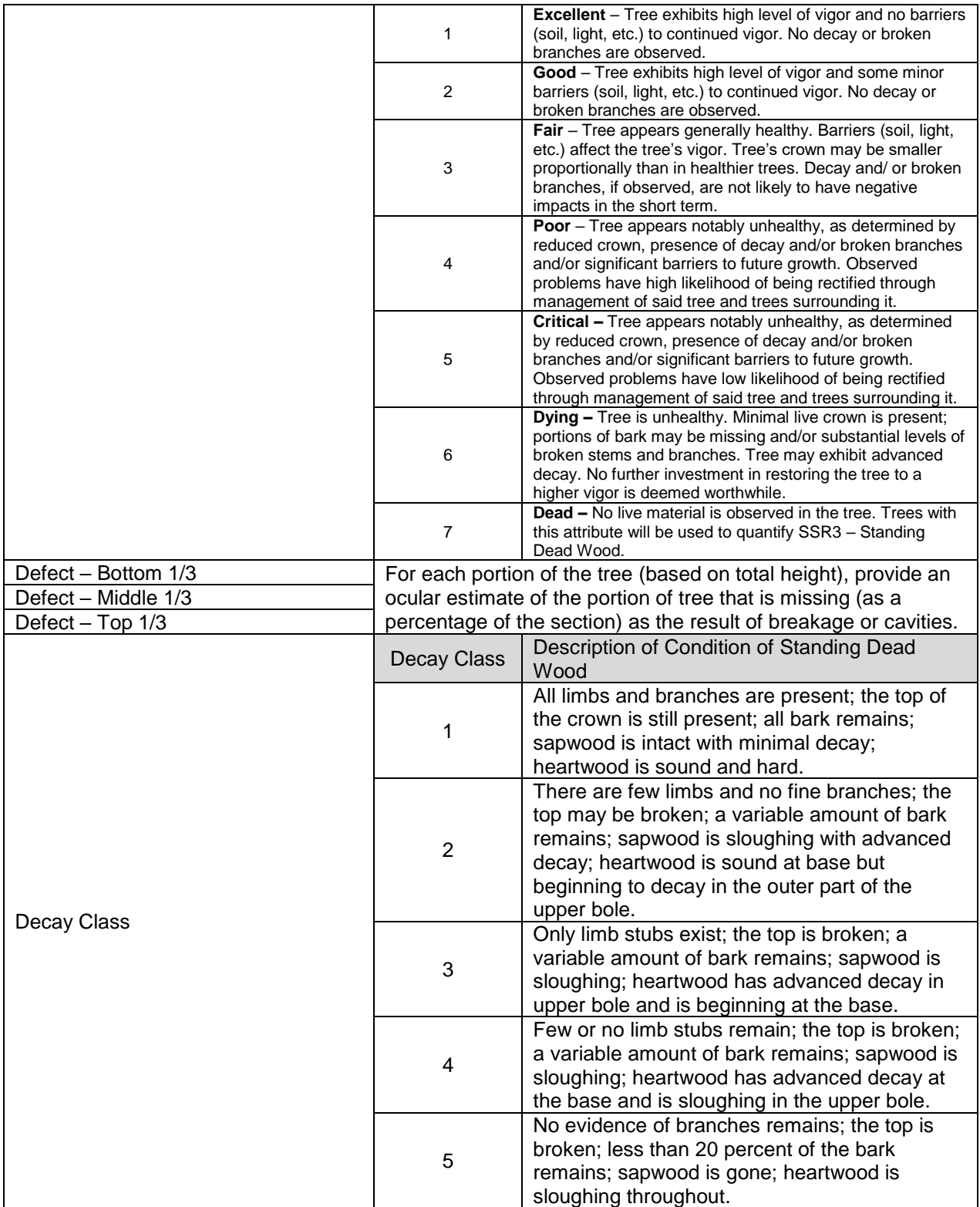

## <span id="page-13-0"></span>**3.2.2 Calculating Canopy Cover Area for Each Plot**

The tree canopy shall be measured as shown in [Table 3.4](#page-7-0) above. The percent canopy cover estimate derived from the plot shall be averaged across all plots (within a given stratum if the Project Area is stratified) to determine the average percentage canopy cover for the Project Area (or for each stratum). The resulting percentage should be multiplied by the acreage in the Project Area (or given stratum) to determine the final canopy cover estimate in acres, and then converted to square feet using the conversion factor in Section [2.](#page-2-1)

### <span id="page-13-1"></span>**3.2.3 Calculating Above- and Below-Ground Carbon**

 $CO<sub>2</sub>e$  shall be calculated for each tree using the appropriate biomass equations provided by the Reserve on the Urban Forest Project Protocol website. Trees in natural forest stands within the Project Area should refer to the biomass equations approved for use with the current version of the Forest Project Protocol. The biomass equations enable calculation of  $CO<sub>2</sub>e$  for the aboveground portion of trees, using the units of conversion provided in Section [2.](#page-2-1) It is assumed that the below-ground portion of the trees contains 26% of the carbon of the above-ground portion. The calculated carbon value of the above-ground portion of all trees shall therefore be multiplied by 1.26 (including trees in natural forest stands). This should be done for all trees in Project Area (including natural forest stands). The resulting value represents the total carbon in the above and below-ground portions of the tree.

Both standing live trees and standing dead trees may be missing portions of the tree as the result of physical and biological disturbances. Tree biomass needs to be adjusted for missing parts to produce an improved estimate of the tree's biomass. Calculating  $CO<sub>2</sub>e$  in standing dead trees raises additional challenges since they may be in stages of decay such that density equations in standard biomass equations for live trees do not provide an accurate estimate. The guidance in this section provides a standardized method to account for biomass adjustments for defect and decay.

The first step is to estimate the gross biomass in the tree as if it were whole, using the biomass equations provided on the Reserve's Urban Forest Project Protocol webpage (or Forest Project Protocol webpage for natural forest stands). The tree's biomass is then adjusted based on the tree's 'net' biomass and adjusted density estimates for standing dead trees. To standardize such adjustments, the tree is divided into four parts: top, middle, bottom (visually estimating the original disposition of the above-ground portion of the tree when it was alive and vigorous), and the below-ground portion. The below-ground portion must be calculated as 26% of the gross above-ground portion of the tree. It is assumed that the below-ground portion is intact and complete. The standardized percentages assumed to be in each above-ground portion of the tree are shown in [Table 3.5.](#page-13-2)

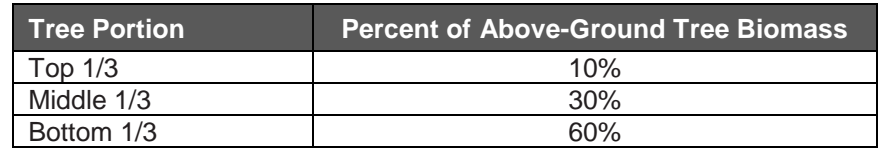

<span id="page-13-2"></span>**Table 3.5.** Assumed Percentages of Biomass in Each Above-Ground Portion of the Tree

An ocular estimate is made of the portion remaining in each above-ground section of the tree during field sampling, as described in [Table 3.4.](#page-7-0) Deductions from gross biomass (or gross volume) are made for anything that reduces the tree's gross biomass, including breakage and cavities. The percentage remaining in each third is then multiplied by the respective assumed percentage of the tree biomass indicated in [Table 3.5](#page-13-2) to determine the weighted percentage

remaining in each above-ground section. These weighted percentages are then summed and multiplied by the gross above-ground biomass estimate for the tree to calculate the net aboveground biomass remaining in the tree. The gross below-ground and net above-ground biomass estimates are then summed to estimate the net biomass for the entire tree.

For standing dead wood, the tree's density must be adjusted to account for the varying states of decay in the remaining portion of the tree. Because standing dead wood does not have the same density as a live tree, a density reduction must be applied. Standing dead wood may fall into five decay classes, which must be recorded during the field sampling. The five decay classes, described in [Table 3.4,](#page-7-0) are qualitative, based on the physical characteristics of the dead tree. 6

The density identified for each species in the biomass equations must be modified for decay classes 2 to 5 using the reduction factors displayed in [Table 3.6.](#page-14-0)<sup>7</sup> Trees in decay class 1 do not require modification their density.

<span id="page-14-0"></span>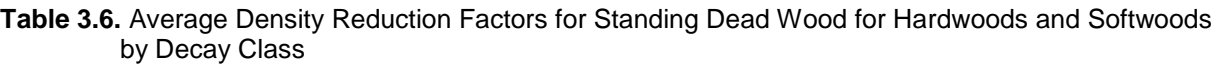

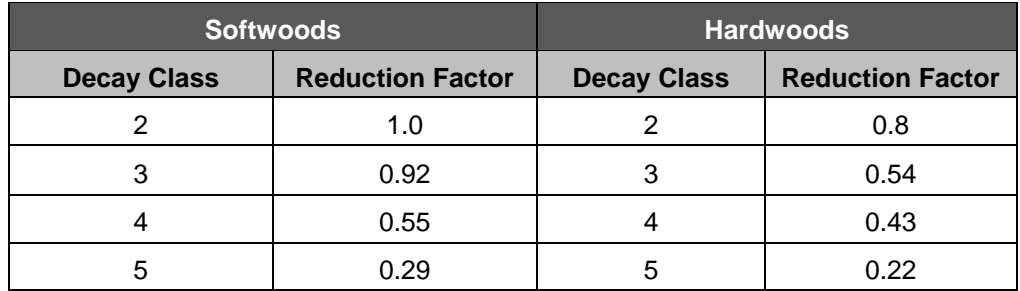

An example of field data that has all the required elements for calculating the standing dead tree's  $CO<sub>2</sub>e$  is shown in [Table 3.7](#page-14-1)

<span id="page-14-1"></span>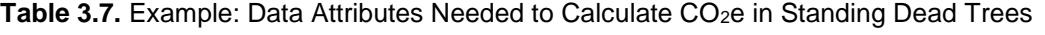

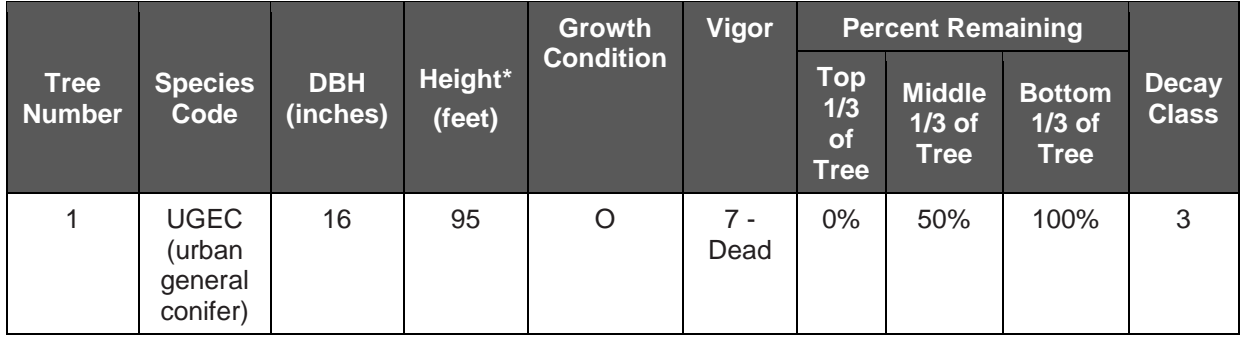

The density of the tree must be adjusted based on its decay class. The first step is to calculate the tree's biomass as if the tree were a normal tree to determine the tree's gross biomass. Net

 $\overline{a}$ <sup>6</sup> USDA 2007, Woundenberg et al., 2010.

 $7$  Harmon et al, 2011. Differences between standing and downed dead tree wood density reduction factors: A comparison across decay classes and tree species. Res. Pap. NRS-15. Newtown Square, PA: U.S. Department of Agriculture, Forest Service, Northern Research Station. 40 p.

biomass is determined by multiplying the gross biomass of the tree by the reduction factor displayed in [Table 3.6.](#page-14-0) An example is provided in [Table 3.8.](#page-15-1)

| <b>Tree Gross Biomass</b>     | <b>Density Reduction Based on Decay</b>                   | <b>Net Biomass</b>                           |
|-------------------------------|-----------------------------------------------------------|----------------------------------------------|
| (tonnes $CO2e$ )<br>(assumed) | (from Table 3.6 for a softwood with a<br>decay class '3') | (tonnes $CO2e$ )<br>(assuming tree is whole) |
| 0.100                         | 0.92                                                      | 0.092                                        |

<span id="page-15-1"></span>**Table 3.8.** Example: Adjusting Biomass Calculation for Decay Using Density Adjustment Factors

As an example of the application of the biomass deductions for missing sections of the tree, using the data from [Table 3.7](#page-14-1) above, a tree (assuming normal form) with a net biomass of 0.092  $CO<sub>2</sub>e$  tonnes would be further adjusted to a net biomass for the missing portions of the tree as shown in [Table 3.9.](#page-15-2)

<span id="page-15-2"></span>**Table 3.9.** Example: Calculating Net Biomass in a Tree

| <b>Tree</b><br><b>Portion</b> | Percent of<br><b>Tree Biomass</b> | <b>Gross Biomass</b>                                                           | <b>Percent Remaining</b><br>in Tree | <b>Net Biomass</b>                              |
|-------------------------------|-----------------------------------|--------------------------------------------------------------------------------|-------------------------------------|-------------------------------------------------|
|                               | (from Table<br>3.56)              | (tonnes $CO2e$ )                                                               | (from example in<br>Table 3.79)     | (tonnes $CO2e$ )                                |
|                               |                                   | Percent of tree biomass<br>x tree biomass adjusted<br>for density (Table 3.87) |                                     | Percent remaining<br>in tree x gross<br>biomass |
| Top $1/3$                     | 10%                               | $10\% \times 0.092 = 0.0092$                                                   | 0%                                  | 0.00000                                         |
| Middle 1/3                    | 25%                               | $25\% \times 0.092 = 0.023$                                                    | 50%                                 | 0.00115                                         |
| Bottom 1/3                    | 65%                               | $65\% \times 0.092 = 0.0598$                                                   | 100%                                | 0.0598                                          |
|                               | <b>Total Biomass</b>              |                                                                                |                                     | 0.0713                                          |

Tree  $CO<sub>2</sub>e$  values calculated per the process described above shall be summed for each plot and multiplied by 10 or 24 (according to whether  $1/10<sup>th</sup>$  or  $1/24<sup>th</sup>$  acre plots are used) to establish a per-acre estimate from each plot. Plot values shall be averaged across all plots (within a given stratum if the Project Area is stratified) to determine the average  $CO<sub>2</sub>e$  per acre for the Project Area (or for each stratum).

## <span id="page-15-0"></span>**3.2.4 Developing Project-Specific Ratio Estimators**

The average canopy cover percentage and the average  $CO<sub>2</sub>e$  value (per-acre basis) from all measured plots shall be calculated and documented in the PDD. A ratio of  $CO<sub>2</sub>e$  per square foot of canopy cover shall be calculated, as shown in [Table 3.10.](#page-16-1) The following example includes stratification. If a project does not stratify, a single ratio estimator will be calculated.

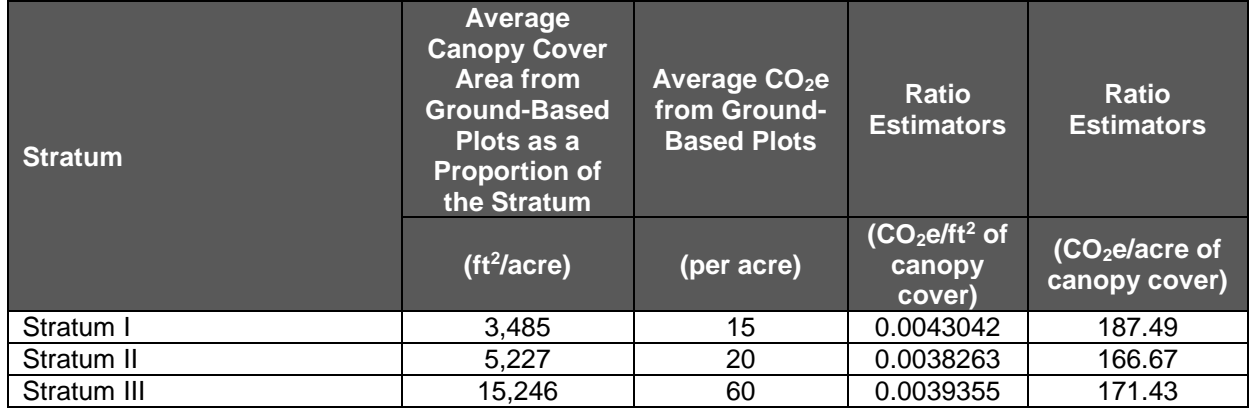

<span id="page-16-1"></span>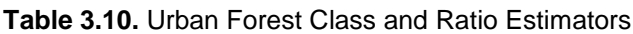

## <span id="page-16-0"></span>**3.3 Measuring or Estimating Current Canopy Cover in Standing Trees within the Project Area**

The total canopy of trees must be measured or estimated (via sampling) for each of the UFM Assessment Areas (or stratum, if using project specific ratio estimators and stratifying) using remotely sensed data throughout the Project Area. If measured, the entire canopy cover for the Project Area will be mapped as a layer in a GIS. The data and tools used to measure the canopy area are not limited and may include a variety of remotely sensed data and automated digitizing, as well as manual digitizing. Any tools and methodologies used to develop the GIS layer of canopy will be reviewed by the verifier for statistical accuracy and appropriateness. With both measurement and sampling, a current satellite image or up-to-date remote sensing data must be used. The image should be dated within 12 months of the project commencement date and should be from a month where foliage is present and visible (spring or summer). Contact Reserve staff if no image is available.

If the canopy layer is sampled rather than measured, the sampled portion must be displayed as a layer in a GIS. The following methods are allowed for sampling canopy area:

1. Randomized points developed using the i-Tree Canopy tool derive a 'hit' or 'miss' (of tree canopy) and must be determined by the technician. The points superimposed on the Project Area allow a percentage of canopy cover, total canopy area, and confidence statistics to be calculated. If a project spans multiple Assessment Areas (or stratum, if using project specific ratio estimators and stratifying), the i-Tree estimate process should be completed separately for each Assessment Area (or stratum).

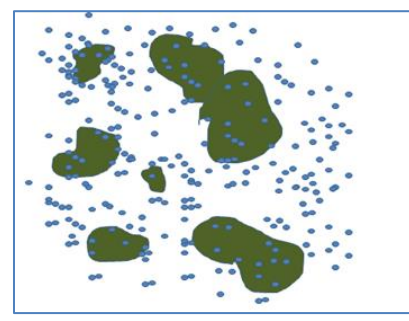

**Figure 3.1.** Example of Overlaying Random Points in the Project Area to Determine Canopy Percentage

2. A systematic sample can be conducted with a grid of points established in GIS and placed over the Project Area for the purposes of estimating canopy area. The Project Operator must determine the 'hit' and 'miss' of each point (in terms of being coincident with a tree crown or multiple tree crowns), which will enable a percentage of canopy cover to be determined and total canopy area to be determined (as described above). If a project spans multiple Assessment Areas (or strata, if using project specific ratio estimators and stratifying), this process should be completed separately for each Assessment Area (or stratum).

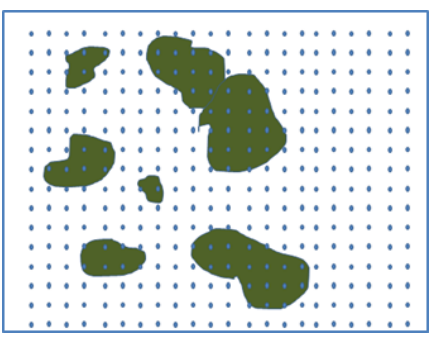

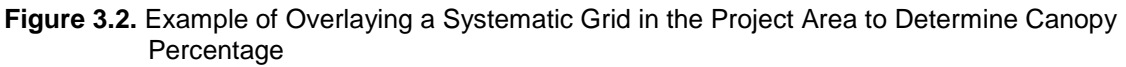

3. Sampling can be conducted using remotely sensed data as a subset of the Project Area. Again, the sampling must be designed to develop estimates for each Assessment Area (or stratum) independently. The sampling must incorporate randomized strips (two parallel lines with a known distance between them to calculate area) or randomized or systematic area plots. The Project Operator must be able to calculate accurately the area within the strip or plot that is tree canopy and the area that is not tree canopy.

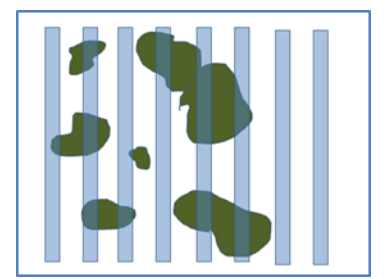

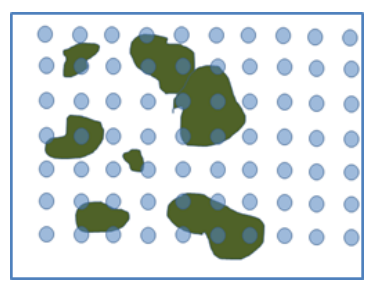

**Figure 3.3.** Example of Overlaying Known Area Sampling Units (Strips and Fixed Radius)

Regardless of the method utilized:

- 1. The points, strips, or plots must be maintained for the Project Life and be available for verification.
- 2. Sampling for canopy cover must continue until a confidence estimate for average canopy cover for each Assessment Area (or stratum) is achieved of no greater than +/- 5% at 1 Standard Error. Regardless of the sampling method used, a list of point/plots/strips and its corresponding geographic information estimated percentage of canopy cover relative to the Project Area must be included the. For example, for projects utilizing randomized points developed using iTree Canopy, a table of cover

class, description, latitude and longitude of each point shall be included in the PDD, as well as a table of estimated percentage of canopy cover by cover class.

The Reserve does not require that a new set of random points be generated each year. The same points may be applied to an updated image. It is acceptable to augment the set of random points to maintain and/or augment the confidence in the estimate of the canopy cover estimate. However, the confidence level achieved in the first Reporting Period must be met or exceeded in future Reporting Periods.

3. A table must be presented in the PDD that provides the data shown in [Table 3.11.](#page-18-1) Data shall be carried out to two decimal points. If the canopy was 100% measured, the canopy area can be entered directly into the table below. If sampled, the mean percent canopy estimate from sampling is multiplied by the area within each urban forest class to estimate the canopy area.

| <b>Assessment Area</b>           | (A) Total Area within<br><b>Project Area</b> | (B) Mean Estimate of<br><b>Canopy Cover at 90%</b><br>Cl <sup>1</sup> | (C) Total Area of<br><b>Tree Canopy</b><br>within Project<br>Area |
|----------------------------------|----------------------------------------------|-----------------------------------------------------------------------|-------------------------------------------------------------------|
|                                  | (acres)                                      |                                                                       | (acres)                                                           |
| Oakland, CA                      | 50                                           | 10.60%                                                                | 5.30                                                              |
| Mediterranean California         | 35                                           | 17.71%                                                                | 6.20                                                              |
| <b>Marine West Coast Forests</b> | 65                                           | 34.89%                                                                | 22.68                                                             |
| Total                            | 150                                          |                                                                       | 34.18                                                             |

<span id="page-18-1"></span>**Table 3.11.** Example of Canopy Cover Data Required in Project Area

<sup>1</sup>Enter value based on sampling. If total canopy cover area is directly measured, this step can be skipped and the final values may be reported.

In the example shown above, column B represents the canopy cover estimate derived using one of the methods described in Section 3.3 above. This is broken down by Assessment Area. The value in column A represents the total size of that Assessment Area. Column C (the total area of tree canopy within the Project Area) is generated by multiplying column A by column B. These final numbers are then used to calculate project  $CO<sub>2</sub>e$ , as described below.

## <span id="page-18-0"></span>**3.4 Determining the Current Project Area Estimate of CO2e**

With the total tree canopy area estimated or measured and ratio estimators selected or developed for each of the applicable Assessment Areas (or strata, if using project specific ratio estimators and stratifying), an estimate of  $CO<sub>2</sub>$ e for the Project Area can be estimated. The ratio estimators are multiplied by the total acre of canopy cover in each Assessment Area (stratum, if using project specific ratio estimators and stratifying) and summed to determine the estimated CO2e in the Project Area, as shown in [Table 3.12.](#page-19-1)

| <b>Urban Forest Class</b>        | <b>Current</b><br><b>Estimated/Measured</b><br><b>Canopy Cover Area (from</b><br>Table 3.1112, or measured) | <b>Ratio estimators</b><br>(from Table 3.2) | Total<br>CO <sub>2</sub> e |
|----------------------------------|----------------------------------------------------------------------------------------------------|---------------------------------------------|----------------------------|
|                                  | (acre)                                                                                                    | (CO2e tonne/acre of<br>canopy cover)        | (tonnes)                   |
| Oakland, CA                      | 5.30                                                                                                    | 78                                          | 413                        |
| Mediterranean California         | 6.20                                                                                                    | 68                                          | 422                        |
| <b>Marine West Coast Forests</b> | 22.68                                                                                                    | 65                                          | 1.474                      |
| Total                            | 34.18                                                                                                    |                                             | 2.309                      |

<span id="page-19-1"></span>**Table 3.12.** Example of Expanding Ratio estimators Based on Canopy Cover Area to Estimate Total Current CO2e within the Project Area

## <span id="page-19-0"></span>**3.4.1 Maintaining and Updating Project Inventories**

Urban forest Project Inventories must be reported to the Reserve on an annual basis for each Reporting Period. Urban forest inventories are in constant flux due to forest growth and mortality or removal and therefore must be updated on an annual basis for reporting. The Project Inventory must be updated annually through a re-calculation of the canopy area and applying the ratio estimator that was used for the baseline analysis, as well as through the use of any field measurements that occurred since the previous Reporting Period (if the project's ratio estimators are based on field sampling and the plot data has been updated).

It is important to note that the basis of a successful verification depends on alignment (within tolerance bands defined in Section 8 of the protocol) between verifier data and Project Operator data for each randomly selected plot (selected by verifier), therefore these guidelines do not ensure successful project verification.

### **For Projects Using Default Ratio Estimators**

It is acceptable to use the previous points used to develop the canopy area and re-evaluate them with updated imagery. It is also acceptable to use newly generated random point to develop a revised estimate on the updated imagery. The Project Operator may provide an attestation asserting that no new image update is available for the current year in which case the Reserve will accept the previous year's reported Project Inventory.

### **For Projects Using Project-Specific Ratio Estimators**

For projects that developed their own project-specific ratio estimators, updating the field-based Project Inventory is optional. Projects may choose to apply the project-specific ratio estimators used for its initial Reporting Period for the remaining for the project's crediting period. Or, projects may choose to update the project-specific ratio estimators by updating its field-based Project Inventory at intervals determined by the Project Operator. Updates to the field-based Project Inventory will require successful full site verification prior to credit issuance. This quantification guidance provides sampling methodologies to develop urban forest inventories. Additional sampling methodologies may be added to this section as they are developed and reviewed by the Reserve.

For projects relying on ground-based inventories, plot data can be 'grown', or projected for a maximum of 10 years, after which additional field work is required to either update the plot data or establish new plots.

Since the biomass of sampled trees is determined through the use of equations that are based on diameter (breast height) and total height variables, updating plot data for forest growth can be accomplished through the use of projections of inventory data in the database that mimic the diameter and height increment of trees in the field. An additional resource document posted on the urban forest webpage provides biomass equations for urban forest projects.

The references in the resource document may be useful for Project Operators in designing an appropriate mechanism to 'grow' their plot data. Most references address the annual increment of diameter (DBH). Height growth also needs to be addressed to ensure the most accurate comparison of tree records in the database to actual conditions in the field. Heights can be estimated through regression analysis by comparison of measured diameters to measured heights for a given species. It is recommended that, rather than simply relying on the height estimate from the regression analysis, that Project Operators apply the height increment derived from the regression analysis to the height that was measured in the field.

In any case, plot data that is updated to reflect current conditions with the use of predicted increments of height and diameter data, as well as updates for removals, will be used during onsite verifications to compare against verifiers' field measurements using the sequential sampling techniques described in Section 8 of the protocol. This provision ensures that plot measurements and update processes are within accuracy thresholds.

## <span id="page-20-0"></span>**3.5 Developing the Baseline for Urban Forest Management Projects**

The baseline for UFM Projects is calculated by developing a trend based on a comparison of historical estimates of standing live and dead trees – taken at two points in time, as described below - and/or a comparison of historical estimates of standing live and dead trees to current estimates.

### <span id="page-20-1"></span>**3.5.1 Calculating the Historical Project Area Estimate of CO2e**

A historical inventory is required to develop a trend used in the development of the project baseline. The historical Project Area estimate of  $CO<sub>2</sub>e$  is calculated using the ratio estimators along with at least two canopy cover estimates from remotely-sensed data that were produced prior to the project commencement date. This can be done by exporting the points generated in i-Tree Canopy and importing them into Google Earth where historical images are available. This may also be done in a GIS program through the use of historical aerial or satellite imagery, such as NAIP. Regardless of the image source used, historical images should be leaf-on, color images, and more recent when possible. Project Operators should aim to use historical images with a similar resolution to current aerial images of the project, wherever possible. The trend line must pass through at least two historical inventory estimates that are at least 10 years apart and with the earliest point no earlier than 1990. For instance, if a project commences in 2018, the historical estimates may be done using aerial imagery from 2005 and 2015, since the two points pre-date project commencement date, are at least 10 years apart from one another, and do not pre-date 1990.

Wherever possible, Project Operators should strive to have all points use the same image for a given year. If this is not possible, Project Operators may arrive at a historical estimate for a given year by using images that are all within 12 months of one another; the calendar year of the image(s) on which the majority of the points fall will be used as the calendar year for that historical point. For instance, if a Project Operator is calculating a historical estimate in which 25% of iTree points use a historical image dated 08/2011, and 75% of iTree points use a historical image dated 02/2012, then the date of that historical canopy estimate will be 02/2012, as this image represents the majority of the historical canopy cover estimates taken around that time. The second historical point in time must be at least 10 years apart from 02/2012 and may not pre-date 1990.

It is acceptable to either measure the entire canopy area from an earlier image or to sample the canopy area, using the method described in Section 3.3. If sampling, the same plots must be sampled for the historical canopy estimates as were used for the current project canopy estimate. The image(s) used must be available to a verifier and identified in the PDD. An example of using a historical estimate of canopy cover to expand ratio estimators in order to calculate a historical  $CO<sub>2</sub>e$  estimate is shown in [Table 3.13.](#page-21-1) Two tables showing the historical CO2e estimate for each of the two points in time must be available in the PDD.

<span id="page-21-1"></span>**Table 3.13.** Example of Expanding Ratio Estimators Based on Historical Canopy Cover Area to Estimate Historical CO<sub>2</sub>e within the Project Area

| Urban Forest Class               | <b>Ratio estimators</b><br>(from Table 3.2)<br>(tonne/acre of<br>canopy cover) | <b>Historic</b><br><b>Estimated/Measured</b><br><b>Canopy Cover Area</b><br>(acre) | Total CO <sub>2</sub> e<br>(metric tons) |
|----------------------------------|--------------------------------------------------------------------------------|------------------------------------------------------------------------------------|------------------------------------------|
| Oakland, CA                      | 78                                                                             | 4.62                                                                               | 360                                      |
| Mediterranean California         | 68                                                                             | 1.83                                                                               | 124                                      |
| <b>Marine West Coast Forests</b> | 65                                                                             | 5.45                                                                               | 354                                      |
|                                  |                                                                                | Total                                                                              | 838                                      |

## <span id="page-21-0"></span>**3.5.2 Estimating the Baseline**

The slope developed by plotting the two points of inventory on their respective year of reporting is continued into the future for the next 25 years beginning at the Project Start Date, and then held steady for the subsequent 75 years where legal requirements have not been modified substantially, as described below. In scenarios where the extended slope dips below zero, projects must stop the slope at zero, at which point the baseline shall be held steady at zero for the remainder of 100 years from the Project Start Date. Developing a 100-year baseline allows projects to apply the same baseline to additional crediting periods, if a project opts to the renew its crediting period after the first 25 years.

An analysis of legal requirements must accompany the baseline development. The PDD must include a full disclosure of legal requirements affecting tree management within the Project Area, as well as a narrative describing the analysis of these requirements. Any substantial change in legal requirements, including ordinances, regulations, or other legal obligations, not including legal obligations associated with the use of this protocol, that would modify the trend described above over the next 25 years must be factored into the trend line for the next 25 years or as long as stated in the legal requirements (whichever is longer). If a legal constraint that affects Carbon Stocks in the Project Area took effect during the historical period used to generate the baseline but is not reflected in the trend estimated from the comparison of historical images alone, the effects of the legal constraint must be factored into the final trend line for the 25 year project crediting period, or as long as stated in the legal requirements (whichever is longer). Modeling is conducted by projecting any carbon stored by trees obligated by the regulation forward into time. If the trend line requires modification, modeling of the trend line must be conducted by a Certified Arborist, a Certified Forester, or a Professional Forester.

Where modeling must be conducted, the baseline trend shall be defined by a straight line from the UFM Project's initial stocks to the highest point determined from baseline modeling. If the highest point is reached before year 100, the baseline will be held constant from that point until year 100. Examples of sources of legal obligations may include, but are not limited to, tree ordinances, urban forest ordinances or management plans required by law, landscaping ordinances, or other environmental regulations associated with urban development and land use change. Refer to Section 3.4.1 of the protocol for more information on requirements regarding legal requirements.

Examples of the baseline approach, assuming a project commencing in 2015, are displayed in [Figure 3.4](#page-22-0) and [Figure 3.5.](#page-22-1)

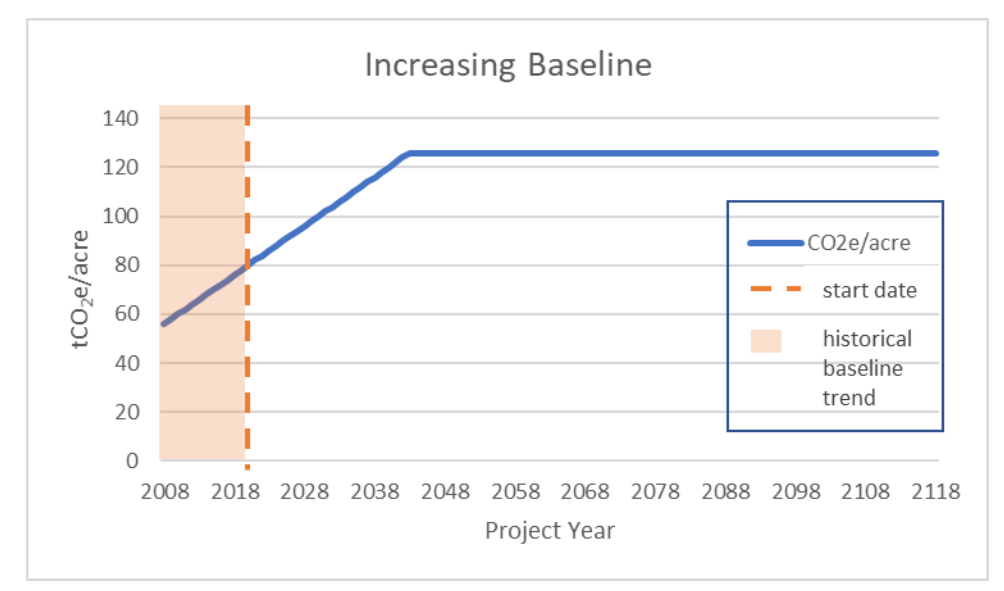

<span id="page-22-0"></span>**Figure 3.4.** Example of Increasing Baseline Trend Extending 25 Years Beyond Current Inventory and then Static for Balance of 100 Years

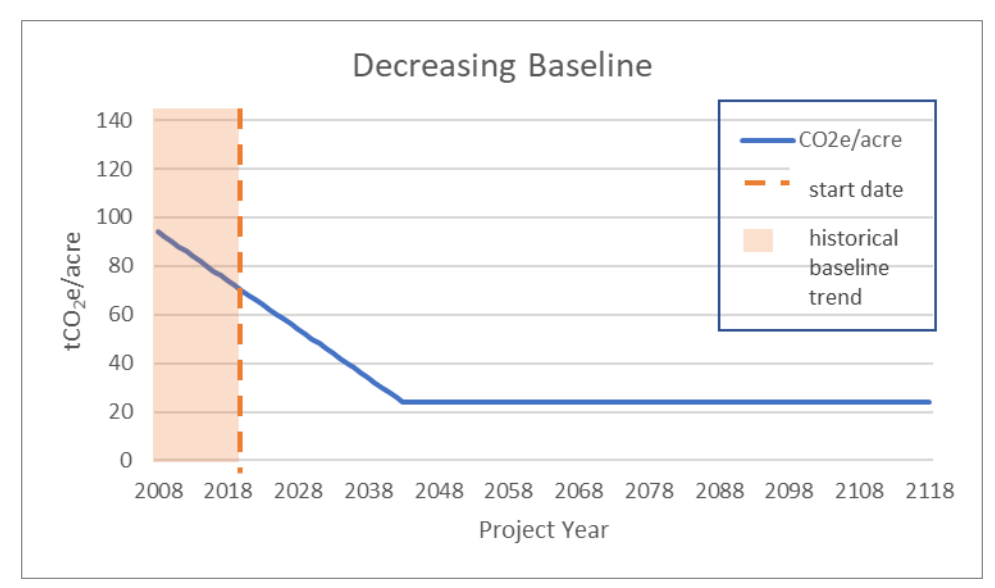

<span id="page-22-1"></span>**Figure 3.5.** Example of Decreasing Baseline Trend Extending 25 Years Beyond Current Inventory and then Static for Balance of 100 Years

For annual reporting purposes, a project must report the  $CO<sub>2</sub>e/$ acre in the baseline for thecurrent vintage and determine how much this has changed from the prior year ( $\Delta$  BC<sub>onsite</sub>). This is compared to the change in project Carbon Stocks for the current vintage (∆ AConsite) to calculate CRTs for the Reporting Period. Refer to Section 5 and Equation 5.1 in the Urban Forest Management Project Protocol V1.1 for more information.